# **4. เมนกูาหนดรห ํ สเจ ั าหน ี้**

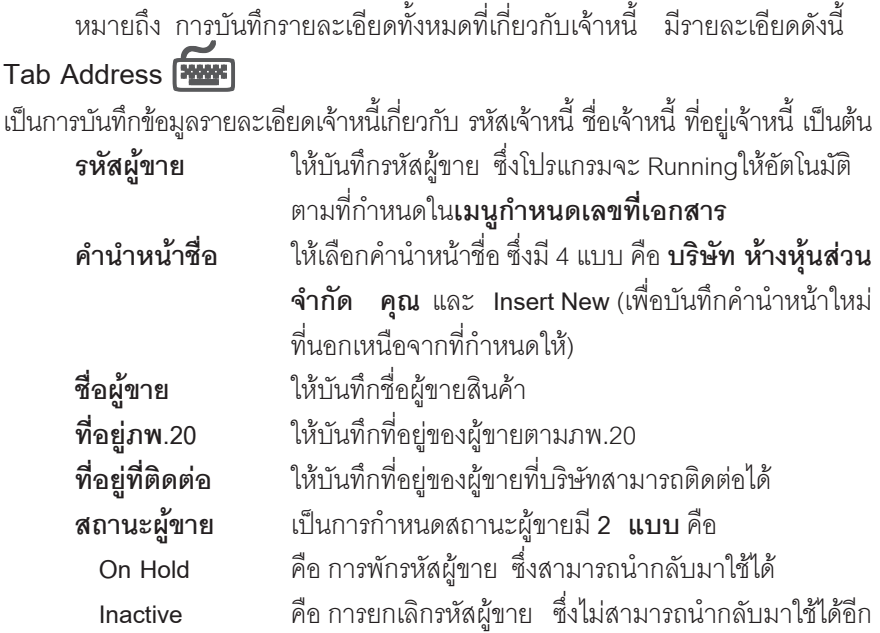

รหัสผู้ขายที่มีสถานะ On Hold และ Inactive จะนำไปใช้ในการบันทึกข้อมูล ในระบบตางๆไมได

**ยกเวน**

**4**

- $\blacklozenge$   $\,$  ระบบ Accounts Payable (AP) ได้แก่ เมนูเจ้าหนี้ยกมา, เมนูใบรับวางบิล, เมนู Pre - payment, เมนูจ่ายชำระหนี้
- จะบบ Check and Bank (CQ) CQ Payment Adjustment ทุกเมนู

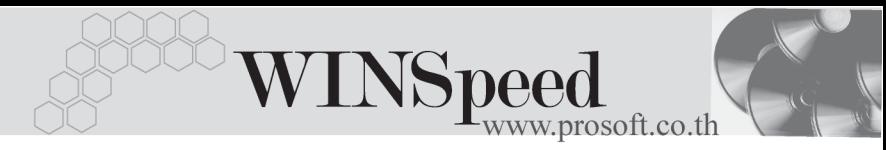

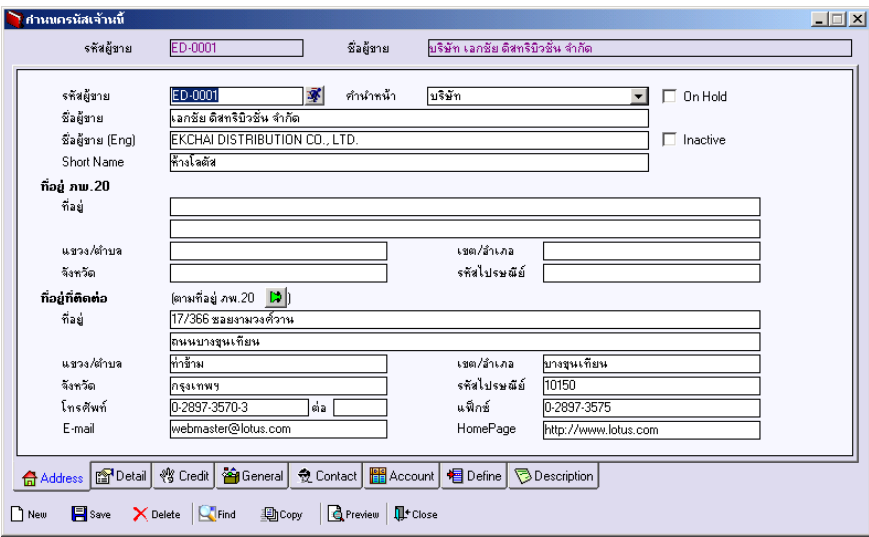

#### ⇪**ตวอย ั างการก าหนดรห ํ สเจ ั าหน Tab Address ี้**

### Detail **PANNE** เป็นการบันทึกรายละเคียดของเจ้าหนี้เกี่ยวกับ

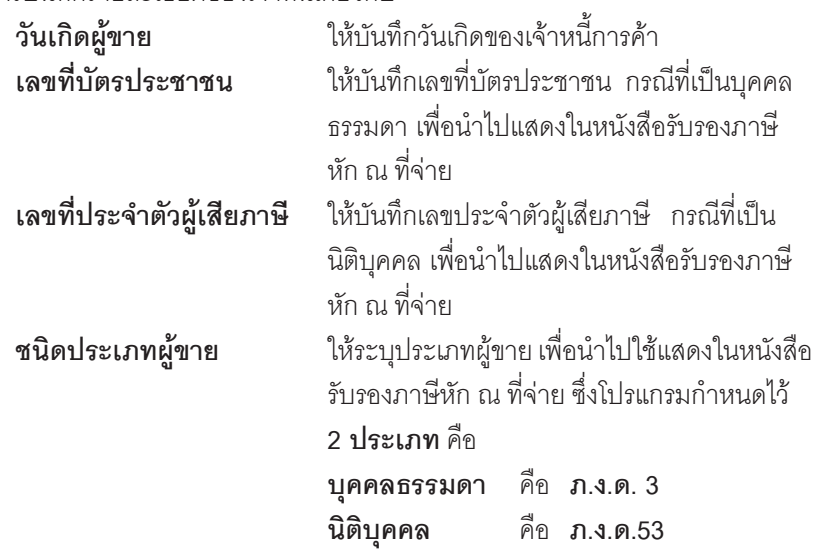

PROSOF

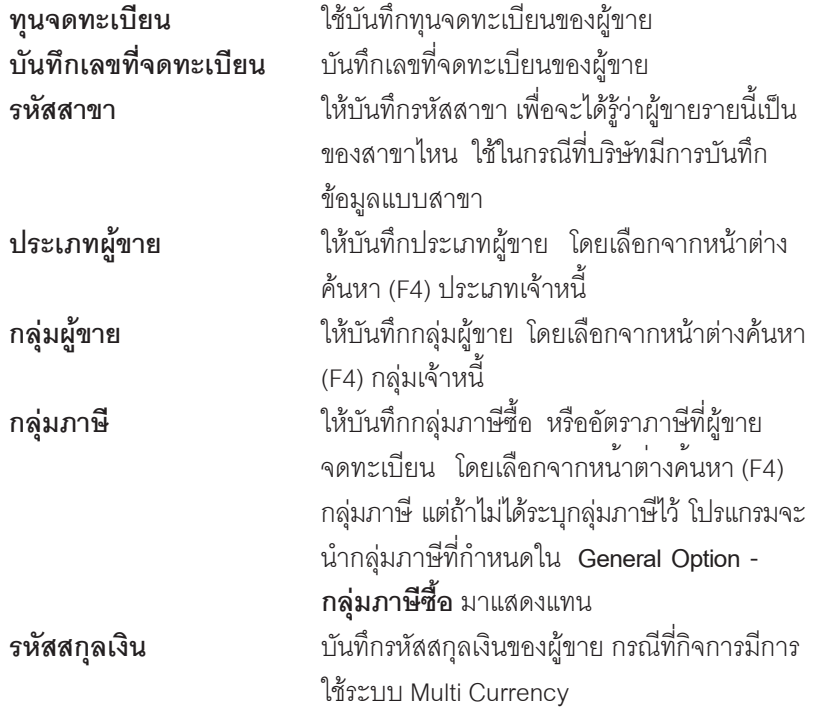

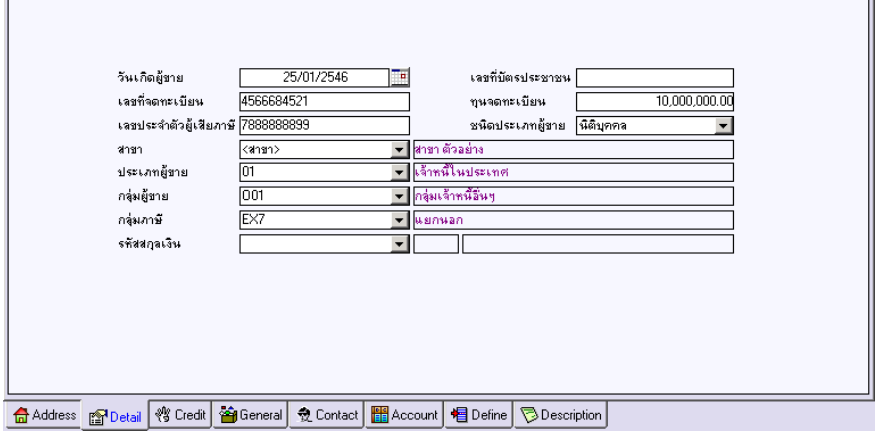

## ⇪**ตวอย ั างการก าหนดรห ํ สเจ ั าหน Tab Detail ี้**

**4**

œ

---

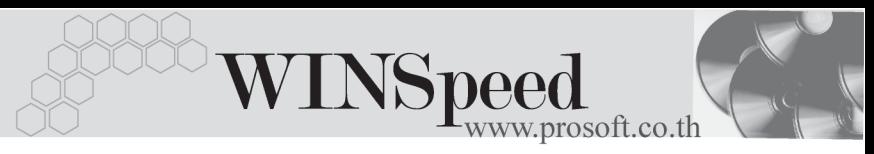

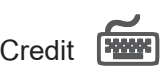

เป็นการกำหนดรายละเอียดการให้เครดิตที่เจ้าหนี้ให้ต่อบริษัทดังนี้

**Credit: -**

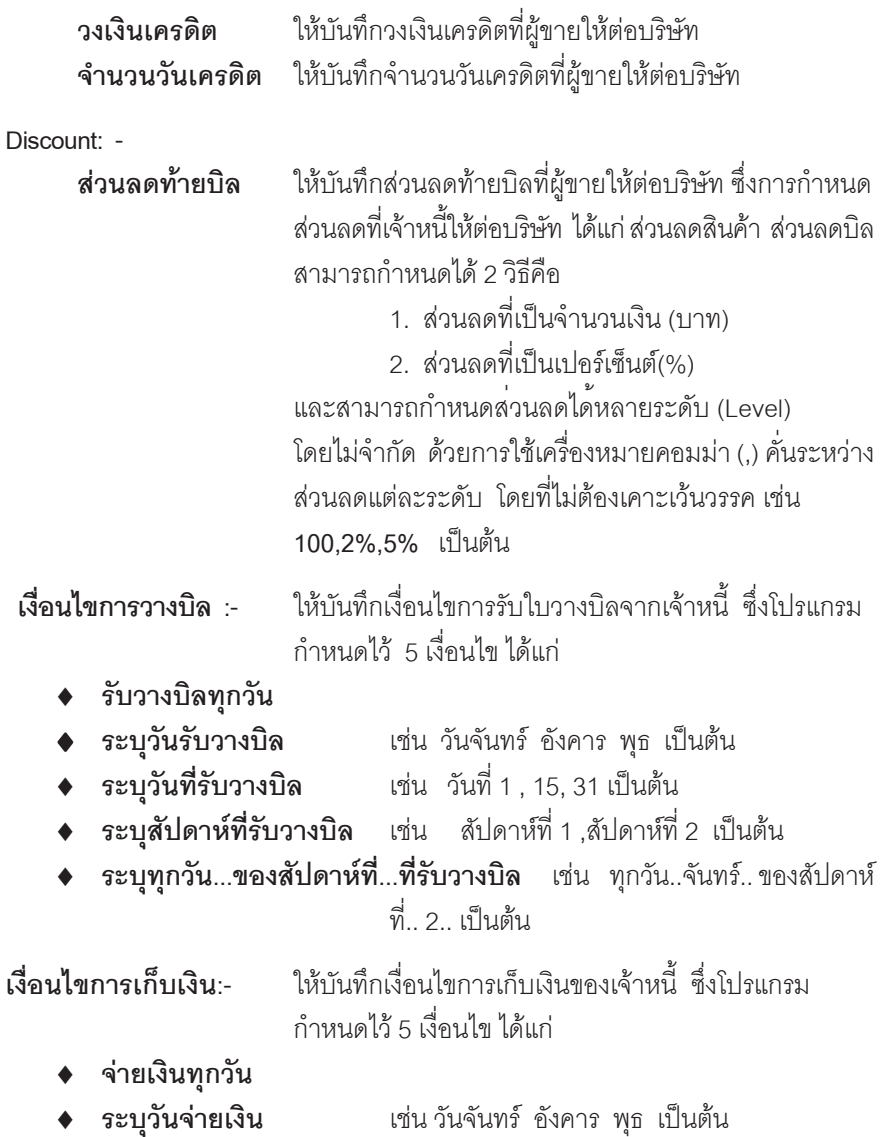

บริษัท โปรซูคฟท์ คคมเทค จำกัด

- ♦ **ระบุวันที่จายเงิน** เชน วนทั 1 , 15, 31 ี่ เปนต น
- ♦ **ระบุสัปดาหที่จายเงิน** เชน สปดาห ั ท 1 , ี่ สปดาห ั ท 2 ี่ เปนต น
	- ♦ **ระบทุ กวุ นั...ของสปดาห ั ท …ี่ ทจี่ ายเง นิ** เชน ทกวุ นั..จนทร ั .. ของสปดาห ั ที่.. 2.. เป็นต้น
- **วางบิลและจ่ายเงิน -** ใช้ในกรณีที่บันทึกรายการซื้อสินค้าจากสาขา แต่การจ่ายเงิน ต้องจ่ายที่สำนักงานใหญ่ ดังนั้นผู้ที่เป็นเจ้าหนี้ของกิจการ ก็คือ สำนักงานใหญ่ ซึ่งสามารถระบรหัสเจ้าหนี้ที่ต้องการ ใหไปวางบิลและจายเงินไดใน**เมนูกําหนดรหัสเจาหนี้** ี ซึ่งโปรแกรมจะแสดงในหน้าต่าง**บั้นทึกซื้อเชื่อ Tab More วางบิลและจ่ายเงิบ**ให้คัตโบบัติ และสามารถแก้ไข เปลี่ยบใหม่ได้

**อนๆื่ : -** บนทั กขึ อม ลอู นๆท ื่ เกี่ ยวก ี่ บการให ั เครด ตเพ ิ มเต ิ่ มิ

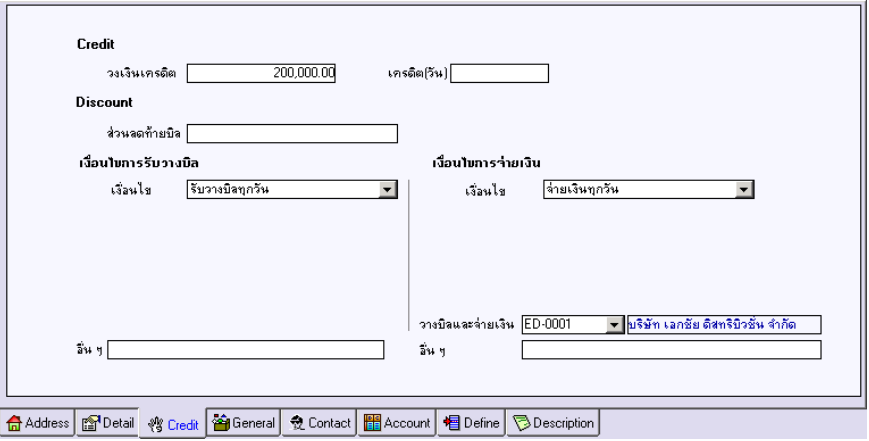

 $\hat{\mathbf{P}}$ ตัวอย่างการกำหนดรหัสเจ้าหนี้ Tab Credit

**4**

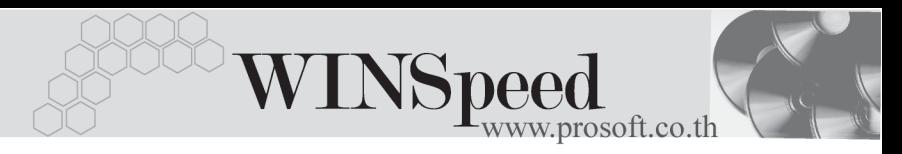

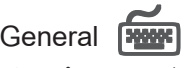

ใช้บันทึกรายละเอียดทั่วไปของเจ้าหนี้ ที่เป็นรายละเอียดเกี่ยวกับ

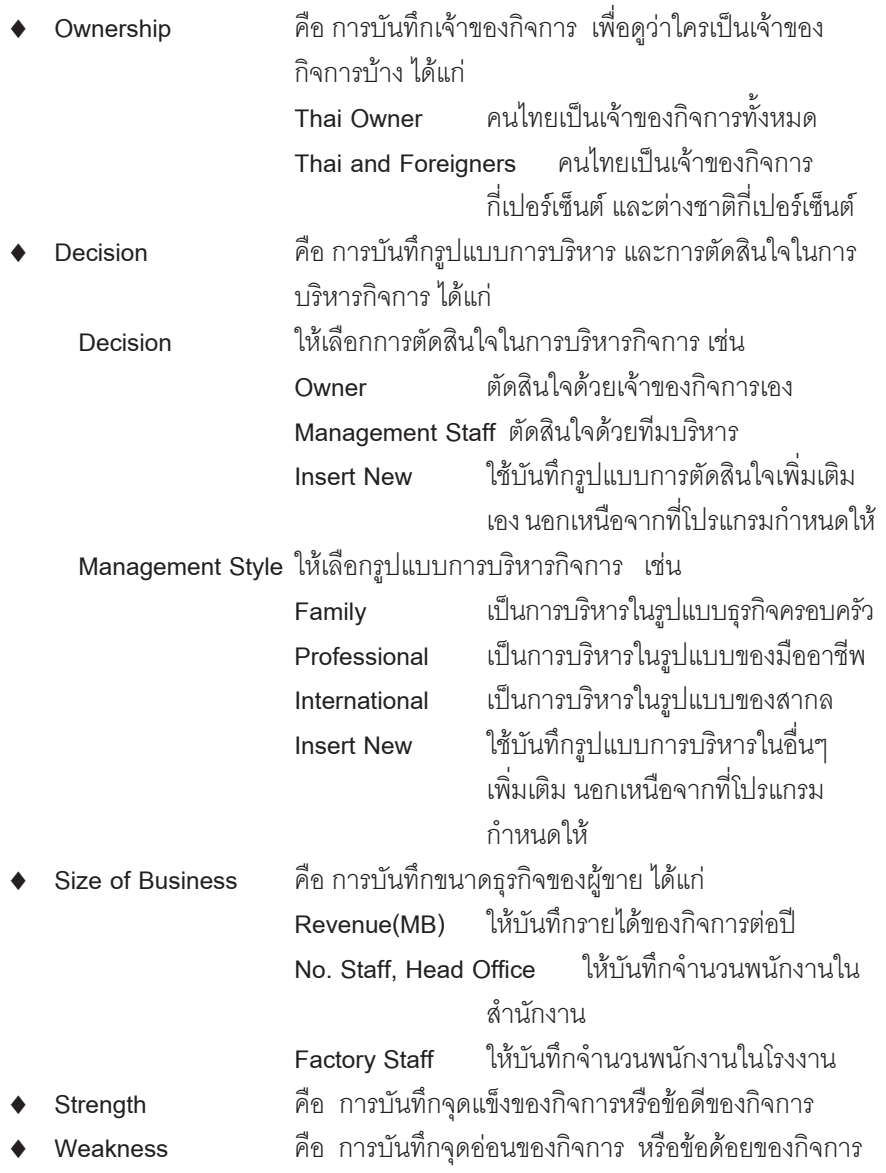

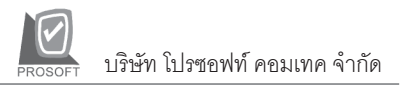

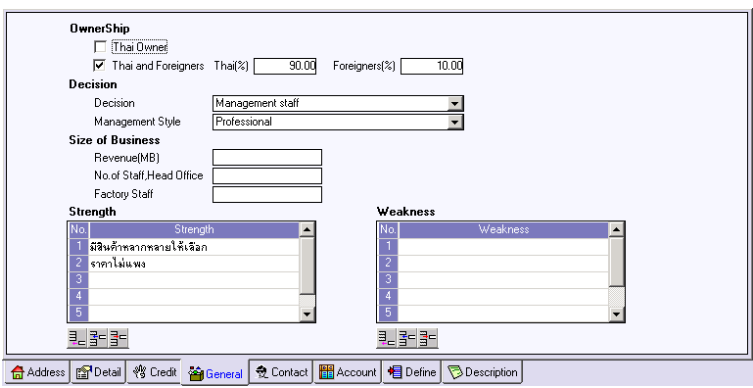

 $\mathbf{\hat{P}}$ ตัาลย่างการกำหนดรหัสเจ้าหนี้ Tab General

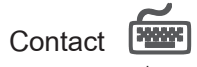

ใช้บันทึกรายชื่อผู้ติดต่อผู้ขายที่บริษัทสามารถติดต่อได้

- $\blacklozenge$  ให้บันทึกรายชื่อผู้ติดต่อของผู้ขาย เบอร์โทรศัพท์ ตำแหน่งของผู้ติดต่อ หน้าที่ความรับผิดชอบ ที่อยู่ ซึ่งสามารถกำหนดผู้ติดต่อได้หลายราย
- จากนั้นให้ Click เลือก Default ชื่อผู้ติดต่อที่ต้องการให้โปรแกรมแสดง ชื่อผู้ติดต่อให้อัตโนมัติ เมื่อมีการบันทึกข้อมูลรายวัน เช่น ในระบบ Purchase Order(PO), Accounts Payable(AP) เป็นต้น

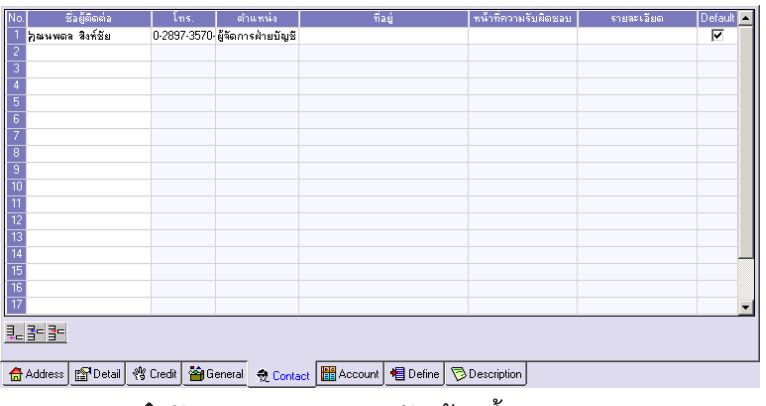

#### $\mathbf{\hat{P}}$ ตัวอย่างการกำหนดรหัสเจ้าหนี้ Tab Contact

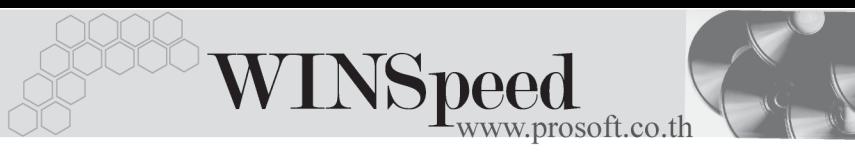

# Account **Figure**

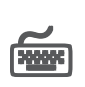

ใช้บันทึกรหัสผังบัญชีที่ต้องการใช้สำหรับการบันทึกบัญชี และผ่านรายการ (Posting)จาก ้ ระบบอื่นๆ เช่น ระบบ Purchase Order(PO), Accounts Payable(AP) เป็นต้น ไปยัง ระบบบัญชีแยกประเภท(General Ledger) ซึ่งสามารถกําหนดรหัสผังบัญชีที่ตองการ Post GL ได้หลายรปแบบ

#### **ตวอย ั าง เชน**

**รหัสผังบัญชี 211001 เจาหน การค ี้ า - ในประเทศ 211002 เจาหน การค ี้ า - ตางประเทศ** ซึ่งจะนําไปใชในการกําหนดเอกสารเชื่อม GL สําหรับเมนูตางๆ ที่เกี่ยวของกับ รหสเจ ั าหน ี้เชน **เอกสารเชอมื่ GL - เมนซู อเช ื้ อื่** เพอดื่ วูาจะผ กกู บรห ั สผั งบั ญช ั ี**ลาดํ บทั ี่ เท่าไร** ตามที่กำหนดไว้ในรหัสเจ้าหนี

ึ การกำหนดรหัสผังบัญชีสามารถจะกำหนดด้วยการระบุในรหัสเจ้าหนี้การค้า แต่ละรายก็ได้ หรือสามารถกำหนดรหัสผังบัญชีตามกลุ่มเจ้าหนี้การค้าก็ได้ โดยการกาหนดเป ํ นกล มจะต ุ องไปบ นทั กทึ ี่ **EM\ GL Setup\ กาหนดรห ํ สั ิบัญชีรวมเจ้าหนี้** ซึ่งถ้ากำหนดแล้วโปรแกรมจะแสดงรหัสผังบัญชีในเมนูกำหนด รหัสเจ้าหนี้ให้คัตโนมัติ

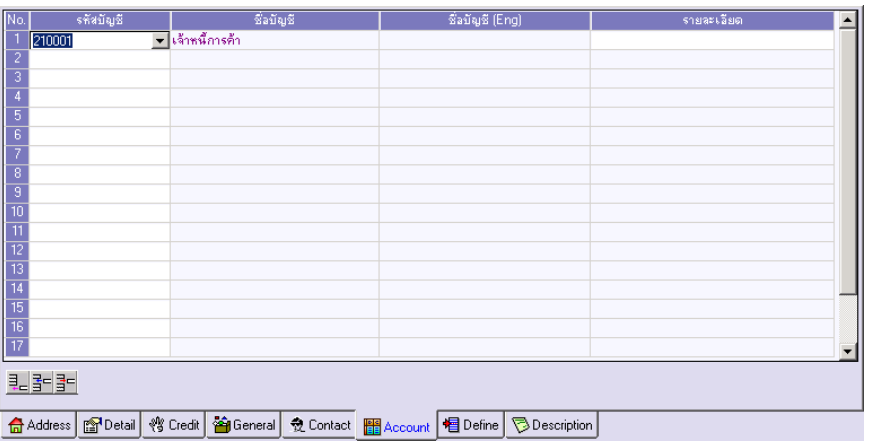

#### $\hat{\mathbf{F}}$ ตัวอย่างการกำหนดรหัสเจ้าหนี้ Tab Account

# Define **Product**

้เป็นการกำหนด Option สำหรับเพื่อบันทึกช่วยจำเพิ่มเติมในเจ้าหนี้แต่ละราย ซึ่งข้อมล ที่กำหนดไว้ใน Define จะปรากฏในรหัสเจ้าหนี้ทุกราย**มีขั้นตอน** ดังนี้

- ♦ ให้ Click ปม**เพิ่ม <sup>เพิ่ม</sup> โปรแกรมจะแสดงหน้าต่าง <b>"เพิ่มข้อมลตาม ต้องการ"** ให้คัตโนมัติเพื่อใช้สำหรับการเพิ่ม**หัวข้อ**ที่ต้องการบับทึกเป็น Memo ไว้มีรายละเคียดดังนี้
	- **รหัส** ใหบ นทั กรห ึ สของห ั วขั อท ตี่ องการเพ มิ่
	- **กา ข้อความ ใ**ห้บันทึกชื่อหัวข้อที่ต้องการเพิ่ม
	- **ิ□ ชนิดข้อมล ให้เ**ลือกชนิดข้อมล ซึ่งมี 2 ประเภท คือ
		- **ตวอั กษร ั (String)** ใชสาหร ํ บบั นทั กขึ อความท เปี่ น **ตัวอักษร**

**ตวเลข ั (Numeric)**ใชสาหร ํ บบั นทั กขึ อม ลทู เปี่ น **ตวเลข ั**

**□ รายละเอียด** ใช้บันทึกคำอธิบายประกอบข้อมูลเพิ่มเติม

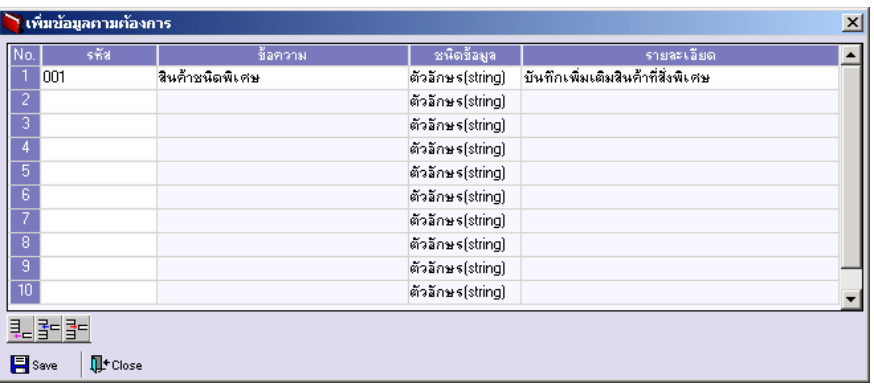

### ⇪**การเพมขิ่ อม ลตามต ู องการ**

**4**

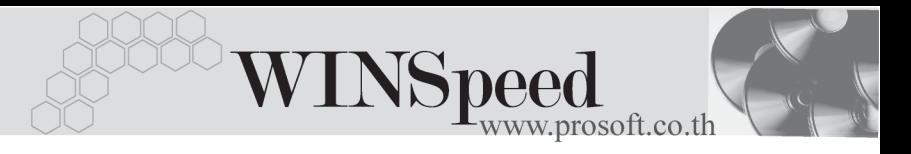

หลังจากที่บันทึกข้อมูลแล้วให้ Click ปุ่ม **Save** เพื่อจัดเก็บข้อมูล และ Click ปุ่ม **Close**เพอปื่ ดหน าต าง โปรแกรมจะแสดงขอความใน **Tab Define** ให้คัตโนมัติตามข้อความที่บันทึกไว้

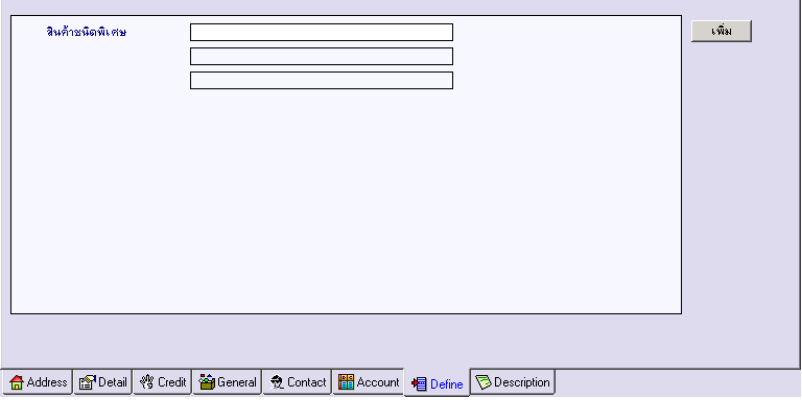

### $\mathbf{\hat{P}}$ ตัวอย่างการกำหนดรหัสเจ้าหนี้ Tab Define

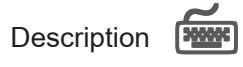

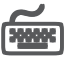

หมายถึง การบันทึกคำคลิบายรายการเพิ่มเติมเกี่ยวกับเจ้าหนี้การค้า เป็นการบันทึก เพื่อช่ายจำเท่าบั้บ

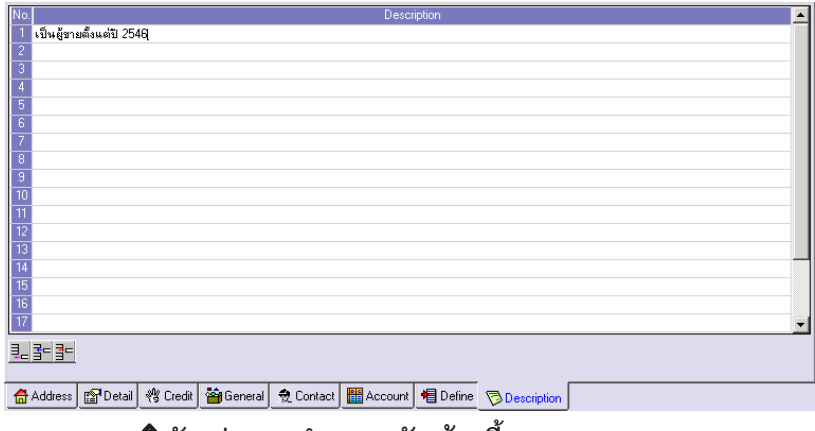

⇪**ตวอย ั างการก าหนดรห ํ สเจ ั าหน Tab Description ี้**